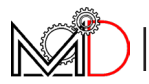

# **PROCEDURA CONTROLLO MALFUNZIONAMENTO MOTORE VERIFICA CONNESSIONI MDE4/25 IT**

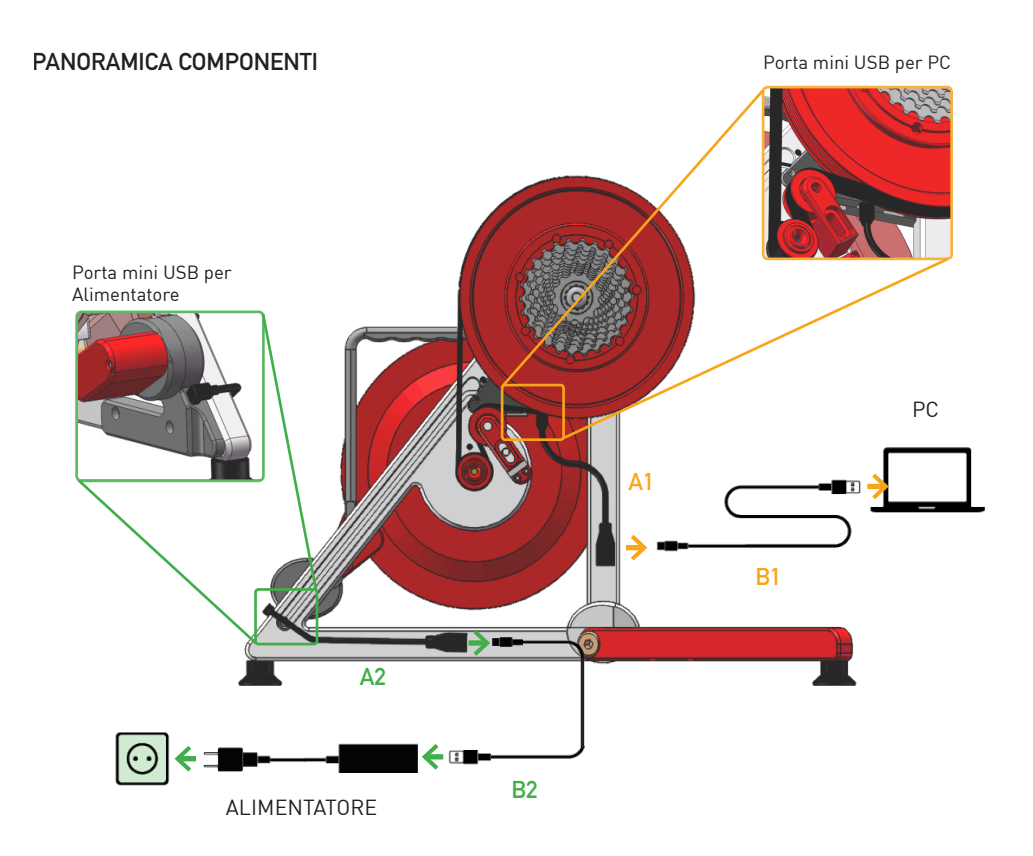

**PROCEDURA CONTROLLO MALFUNZIONAMENTO MOTORE VERIFICA CONNESSIONI MDE4/25**

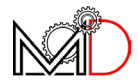

#### **CAVI MDE 4/25**

- **A1** Cavo "adattatore" USB/A collegamento PC [maschio-femmina]
- **A2** Cavo "adattatore" USB/A collegamento alimentatore [maschio-femmina]
- **B1** Cavo collegamento PC
- **B2** Cavo collegamento alimentatore

# **PROCEDURA DI CONTROLLO**

Ad ogni step verificare il funzionamento del trainer. Se il problema persiste passare allo step successivo.

## **STEP I**

Sostituire l'alimentatore con uno equivalente da almeno 5 V ( 2A)

## **STEP II**

Scambiare il cavo A2 con il cavo A1, quindi inserire il cavo adattatore A1 al posto di A2

## **STEP III**

Scambiare i cavi B2 e B1

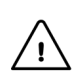

#### **ATTENZIONE**

Fare attenzione a **NON collegare il PC alla porta mini USB dedicata all'alimentazione,** e viceversa (non collegare l'alimentatore alla porta mini USB dedicata al PC)

**IT**